UNIKASSEL ELEKTROTECHNIK **VERSITATINFORMATIK** 

# Stundenplan erstellen

Das HIS-System bietet Ihnen die Möglichkeit, einen Stundenplan für das folgende Semester zu erstellen. Um auf diese Funktion zugreifen zu können, müssen Sie sich auf der Internetseite [https://portal.uni-kassel.de](https://portal.uni-kassel.de/) mit Ihrer uk-Nummer sowie Ihrem dazugehörigen Passwort anmelden. Die Anmeldemaske finden Sie rechts oben auf der Seite.

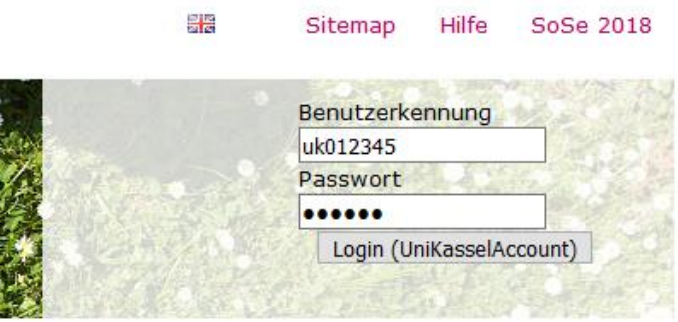

Abbildung 1: Anmeldemaske für den uk-Account

Nach dem Anmelden haben Sie in der Menüleiste, wie in Abbildung 2 gezeigt, die Möglichkeit aus verschiedenen Optionen zu wählen. Dort müssen Sie die Option "Veranstaltungen" auswählen.

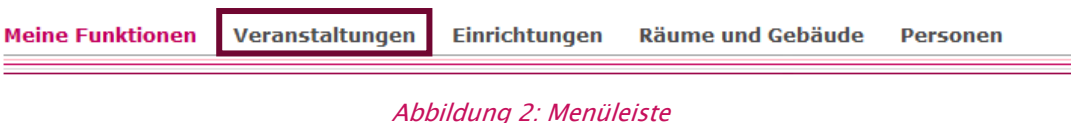

Auf der linken Seite befindet sich ein Menü, um unter anderem nach Veranstaltungen suchen zu können. Dort klicken Sie auf den Menüpunkt "Vorlesungsverzeichnis".

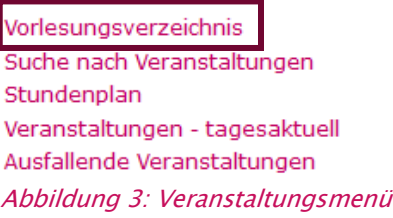

Danach erscheint die Liste der Veranstaltungen für das laufende Semester. Die Veranstaltungen sind nach den Fachbereichen geordnet. Für die Veranstaltungen vom FB 16 klicken Sie bitte auf den Menüpunkt FB 16 Elektrotechnik / Informatik.

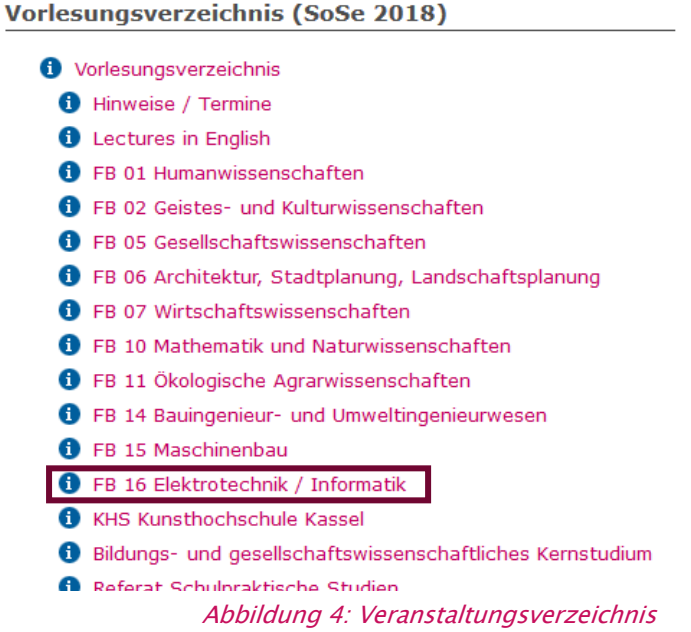

Nun werden die Module der einzelnen Studiengänge angezeigt. Bachelorstudierende in Elektrotechnik wählen den Menüpunkt "Module Bachelorstudiengang Elektrotechnik (PO2010/2013/2015/2016)". Bachelorstudierende in Informatik wählen im Menü "Module Bachelorstudiengang Informatik (PO2010)"

#### Menü aufklappen

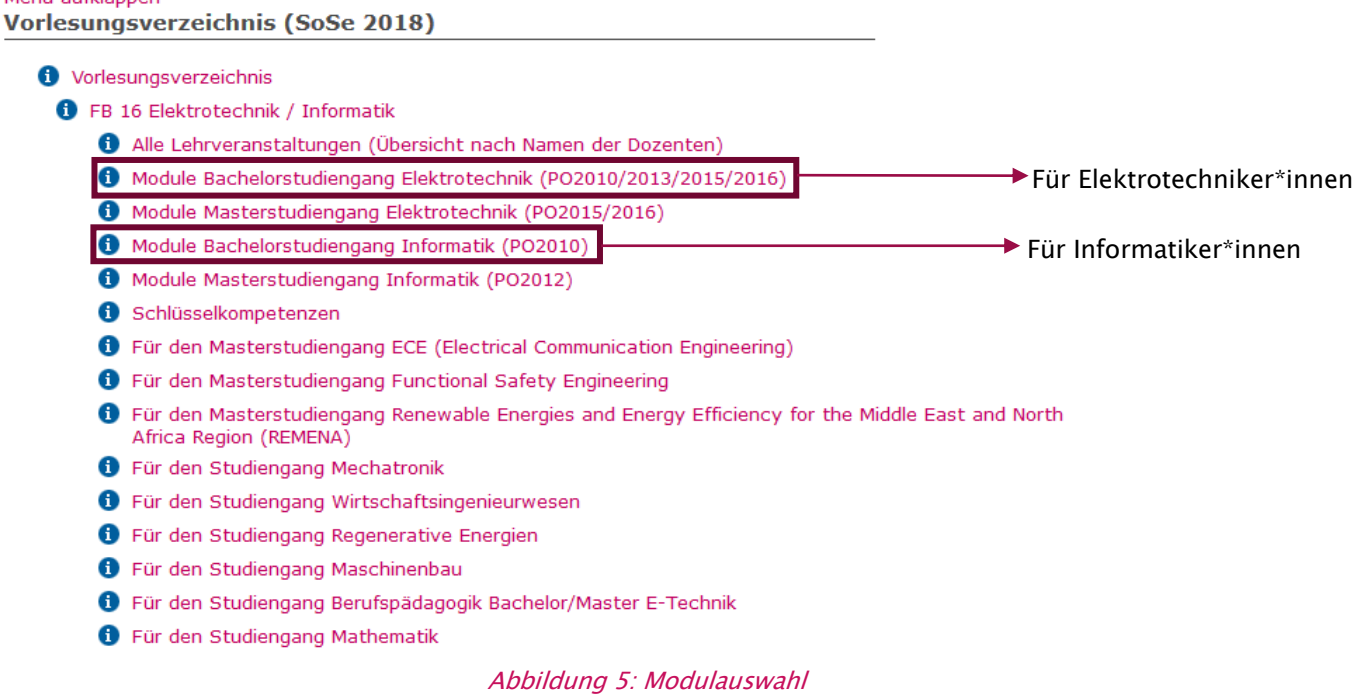

Nach dem Auswählen des jeweiligen Studiengangs, müssen Sie nun auswählen, ob sich das Pflichtmodul im Grund- oder im Hauptstudium befindet.

Die Studierenden in Elektrotechnik im ersten Semester, wählen bitte den Eintrag "Pflichtmodule Grundstudium". Menü aufklappen

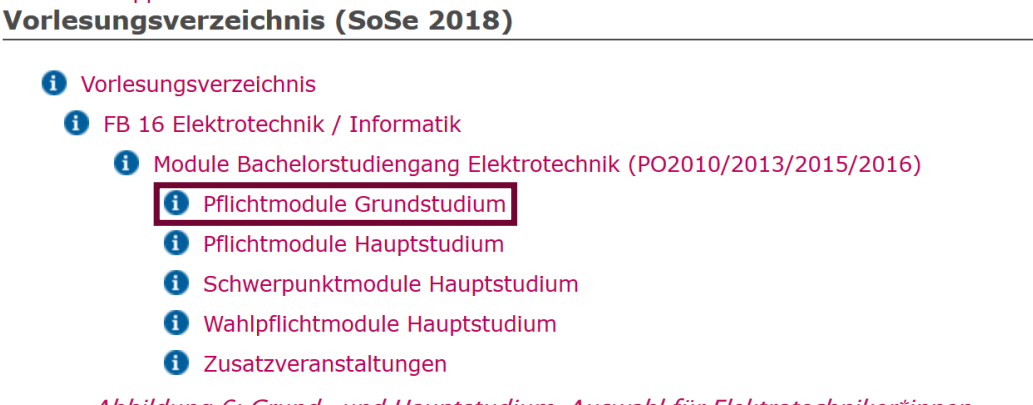

Abbildung 6: Grund- und Hauptstudium-Auswahl für Elektrotechniker\*innen

Informatikstudierende, welche sich im ersten Semester befinden, wählen bitte in Ihrem Menü den Eintrag "Module Grundbereich".

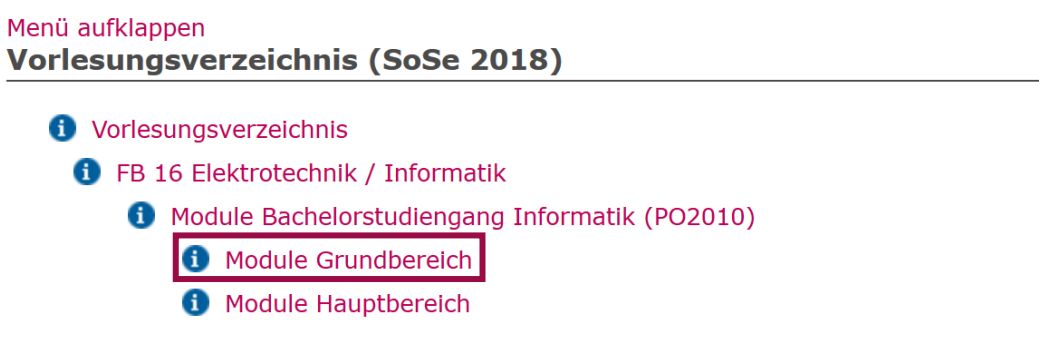

Abbildung 7: Grund- und Hauptbereich-Auswahl für Informatiker\*innen

Als nächstes können Sie aus den Fächern auswählen, die Sie belegen möchten. Da Studierende der Elektrotechnik und Informatik im ersten Semester verschiedene Module besuchen müssen, wird im Folgenden auf beide Bereiche eingegangen. Bitte beachten Sie die Bildunterschrift, dort ist ausgewiesen für welchen Studiengang die Fächer sind.

#### Seite 4 von 10

Nach Regelstudienplan werden folgende Module im ersten Semester, beim Start im Wintersemester, empfohlen:

- Differenzierungsmodul
- Modul Digitale Logik
- Modul Grundlagen der Elektrotechnik 1
- Modul Lineare Algebra
- Modul Mechanik
- Modul Schlüsselkompetenzen aus dem fachübergreifenden Lehrangebot

| Menü aufklappen<br>Vorlesungsverzeichnis (WiSe 2017/18)             |
|---------------------------------------------------------------------|
| <b>f</b> Vorlesungsverzeichnis                                      |
| <b>f</b> FB 16 Elektrotechnik / Informatik                          |
| 6 Module Bachelorstudiengang Elektrotechnik (PO2010/2013/2015/2016) |
| <b>C</b> Pflichtmodule Grundstudium                                 |
| <b>6</b> Modul Analysis                                             |
| <b>1</b> Modul Bauelemente und Werkstoffe der Elektrotechnik        |
| <b>Differenzierungsmodul</b>                                        |
| <b>1</b> Modul Digitale Logik                                       |
| <b>1</b> Modul Diskrete Schaltungstechnik                           |
| <b>6</b> Modul Einführung in die Programmierung                     |
| <b>1</b> Modul Elektrische Messtechnik                              |
| 6 Modul Grundlagen der Elektrotechnik 1                             |
| Modul Grundlagen der Elektrotechnik 2                               |
| <b>1</b> Modul Grundlagen der Energietechnik                        |
| <b>1</b> Modul Grundlagen der Regelungstechnik                      |
| <b>1</b> Modul Grundlagen der Theoretischen Elektrotechnik          |
| Modul Lineare Algebra                                               |
| <b>1</b> Modul Mechanik                                             |
| <b>1</b> Modul Optik und Wärmelehre                                 |
| <b>f</b> Modul Rechnerarchitektur                                   |
| 6 Modul Schlüsselkompetenzen aus dem fachübergreifenden Lehrangebot |
| <b>C</b> Modul Signalübertragung                                    |
| 1 Modul Stochastik in der technischen Anwendung                     |
| <b>1</b> Modul Technische Systeme im Zustandsraum                   |

Abbildung 8: Modulauswahl für Elektrotechniker\*innen Wintersemester

Nach Regelstudienplan werden folgende Module im ersten Semester, beim Start im Sommersemester, empfohlen:

- Differenzierungsmodul
- Modul Optik und Wärmelehre
- Modul Analysis
- Modul Einführung in die Programmierung
- Modul Schlüsselkompetenzen aus dem fachübergreifenden Lehrangebot

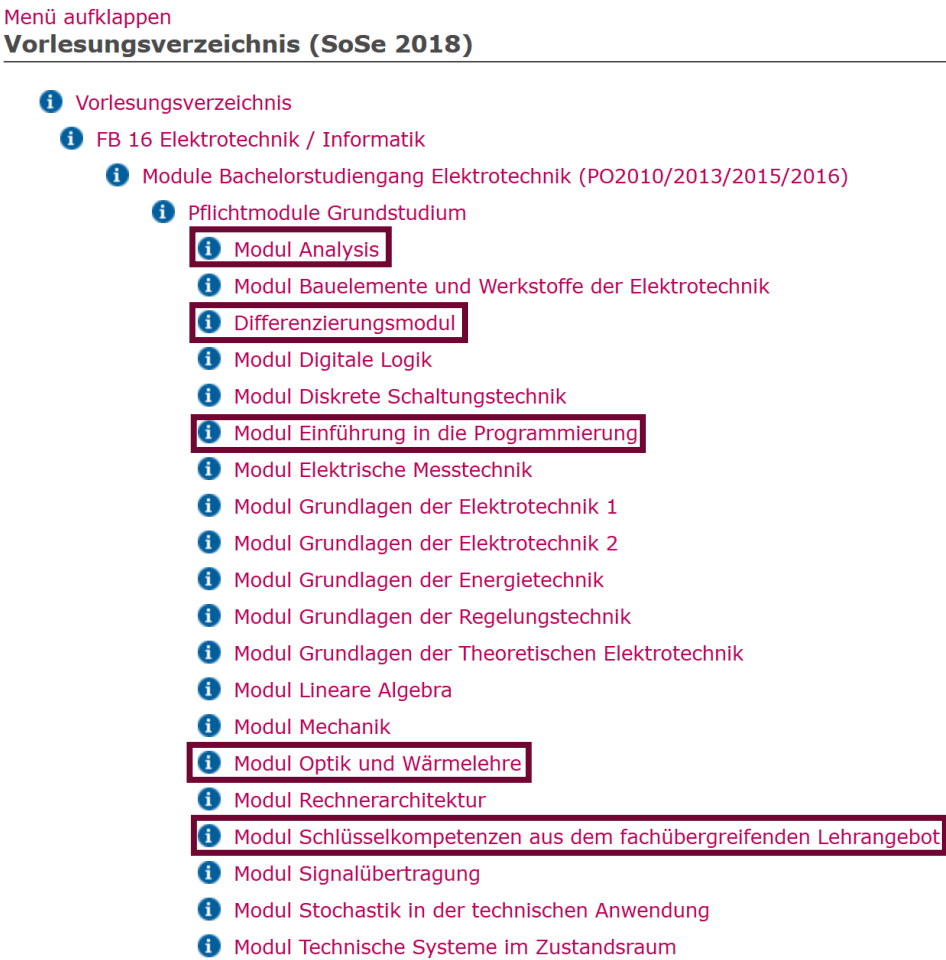

Abbildung 9: Modulauswahl für Elektrotechniker\*innen Sommersemester

#### Seite 6 von 10

Nach Regelstudienplan werden folgende Module für Informatiker\*innen im ersten Semester empfohlen:

- Differenzierungsmodul
- Modul Lineare Algebra
- Modul Elektrotechnik für Informatiker
- Modul Einführung in C
- Modul Einführung in die Programmierung
- Modul Digitale Logik
- Schlüsselkompetenz

## Vorlesungsverzeichnis (WiSe 2017/18)

- **i** Vorlesungsverzeichnis
	- **f** FB 16 Elektrotechnik / Informatik
		- **1** Module Bachelorstudiengang Informatik (PO2010)
			- **1** Module Grundbereich
				- **1** Modul Algorithmen und Datenstrukturen
				- **1** Modul Analysis für Informatiker
				- **f** Modul Betriebssysteme
				- **f** Modul Datenbanken
				- Modul Digitale Logik
				- Modul Diskrete Strukturen I
				- Modul Diskrete Strukturen II
				- Modul Einführung in C
				- **1** Modul Einführung in die Künstliche Intelligenz
				- **O** Modul Einführung in die Programmierung für Informatik
				- **O** Modul Elektrotechnik für Informatiker
				- **1** Modul Grundwissen der Elektronik
				- Modul Lineare Algebra
				- **f** Modul Programmiermethodik
				- **f** Modul Rechnerarchitektur
				- **f** Modul Rechnernetze
				- **f** Modul Softwaretechnik I
				- **1** Modul Systemprogrammierung
				- **O** Modul Theoretische Informatik Berechenbarkeit und Formale Sprachen
				- **1** Modul Theoretische Informatik Logik
				- **Basis Anwendungsgebiete**
				- **O** Differenzierungsmodul
				- **1** Zusatzveranstaltungen

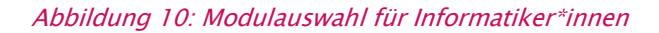

Die Schlüsselkompetenzen finden Sie ebenfalls in der Modulauswahl.

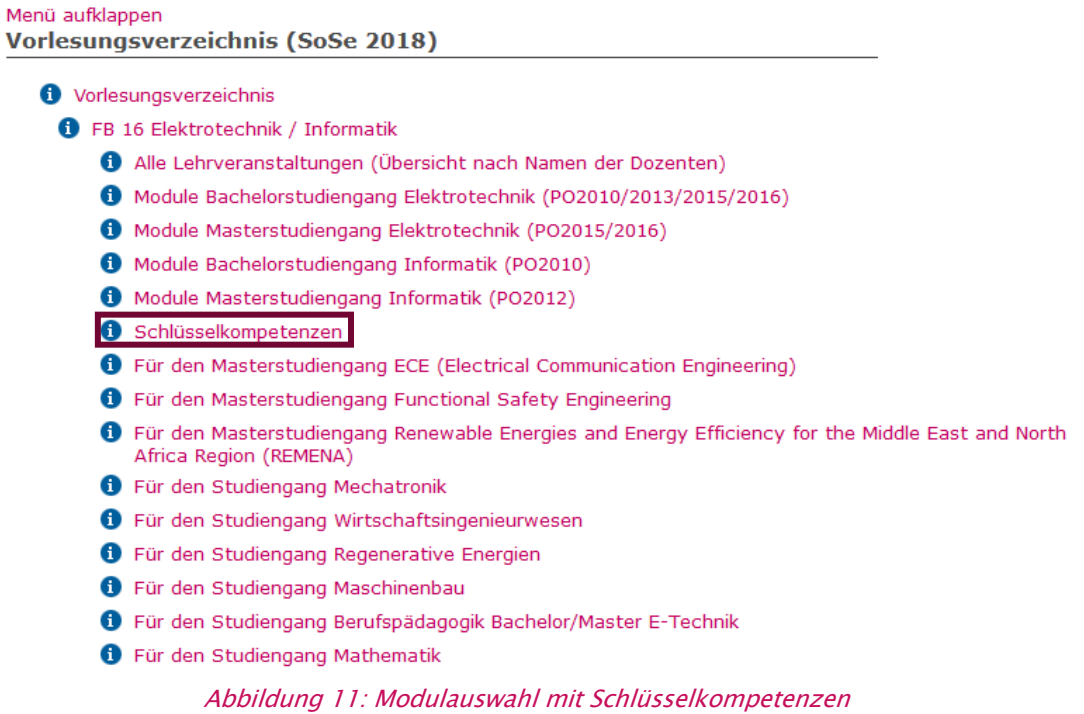

Stellvertretend für beide Studiengänge wird am Modul "Analysis" die Erstellung des Stundenplans gezeigt. Zur Übersicht der Veranstaltungen für das Modul klicken Sie auf den Namen des Moduls.

Danach öffnet sich die Veranstaltungsübersicht. Rechts in der Tabelle ist angegeben, um welche Art von Veranstaltung es sich handelt.

In der Übersicht klicken Sie anschließend auf die Vorlesung.

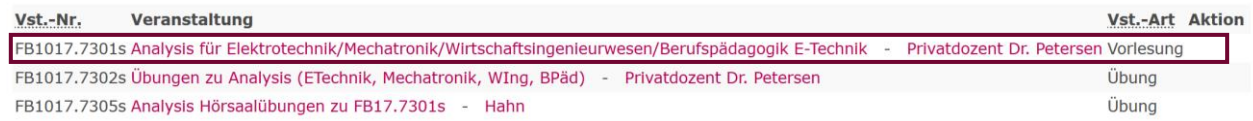

Abbildung 12: Veranstaltungsübersicht Modul Analysis

Seite 8 von 10

Anschließend öffnet sich die Seite der Veranstaltung, in der alle Infos sowie die Veranstaltungszeiten aufgelistet sind. Die Seite sieht in der Übersicht wie folgt aus:

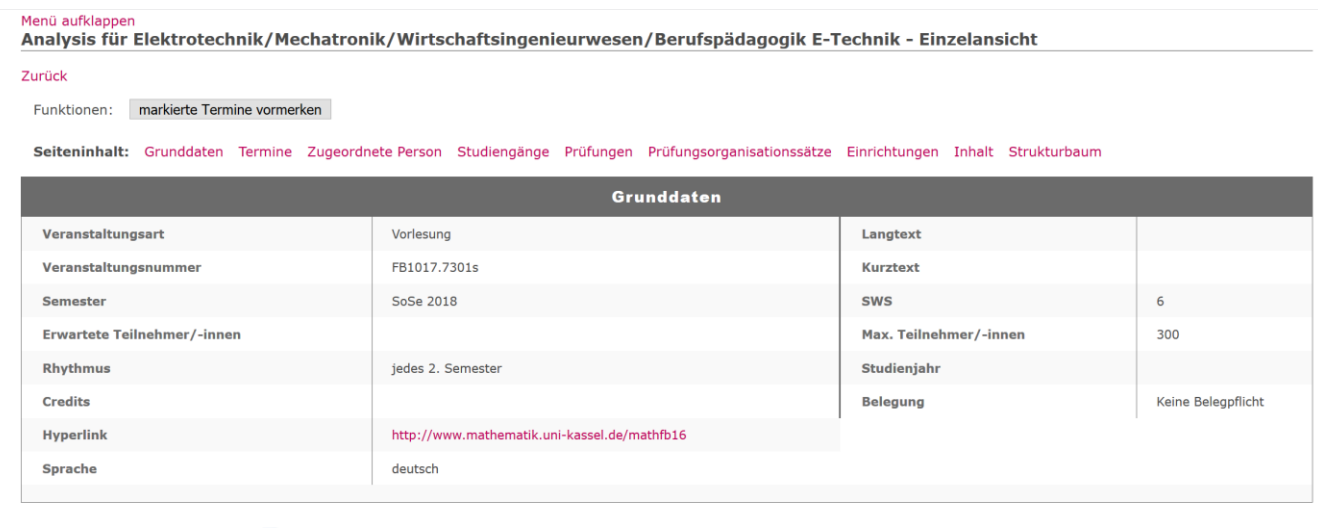

Termine Gruppe: Veranstaltung

|         | Tag | Zeit                 | <b>Rhythmus Dauer</b> |                   | Raum                                      | Raum-<br>plan | Lehrperson Status | <b>Bemerkung</b><br>(kurz) | Bemerkung<br>(lang) | fällt aus<br>am | Max.<br>Teilnehmer/-innen |
|---------|-----|----------------------|-----------------------|-------------------|-------------------------------------------|---------------|-------------------|----------------------------|---------------------|-----------------|---------------------------|
| $\circ$ | Di. | 10:00 bis 12:00 woch |                       | von<br>10.04.2018 | WA-Neubau (Emilien) -<br><b>Raum 1603</b> |               |                   |                            |                     |                 |                           |
| $\circ$ | Mo. | 10:00 bis 14:00 woch |                       |                   | WA-Neubau (Emilien) -<br><b>Raum 1603</b> |               |                   |                            |                     |                 |                           |

Abbildung 13: Seitenansicht der Vorlesung für das Modul Analysis

Wenn man sich die Tabelle "Termine Gruppe: Veranstaltungen" genauer anschaut, sieht man, dass dort die Zeiten sowie Räume angegeben sind. Unterhalb dieser Tabelle befindet sich das Feld "Vormerken". Dort muss ein Haken gesetzt und dann auf den Button "markierte Termine vormerken" geklickt werden.

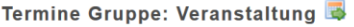

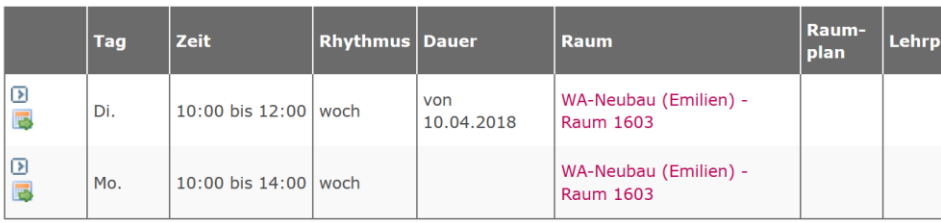

Gruppe Veranstaltung:  $\n **V**$  vormerken markierte Termine vormerken

Abbildung 14: Termine markieren und vormerken

Die markierte Veranstaltung wird dann automatisch in den Stundenplan übertragen. Vergessen Sie am Ende des Erstellens nicht, den Stundenplan zu speichern. Dies können Sie über den Button "Plan speichern" machen.

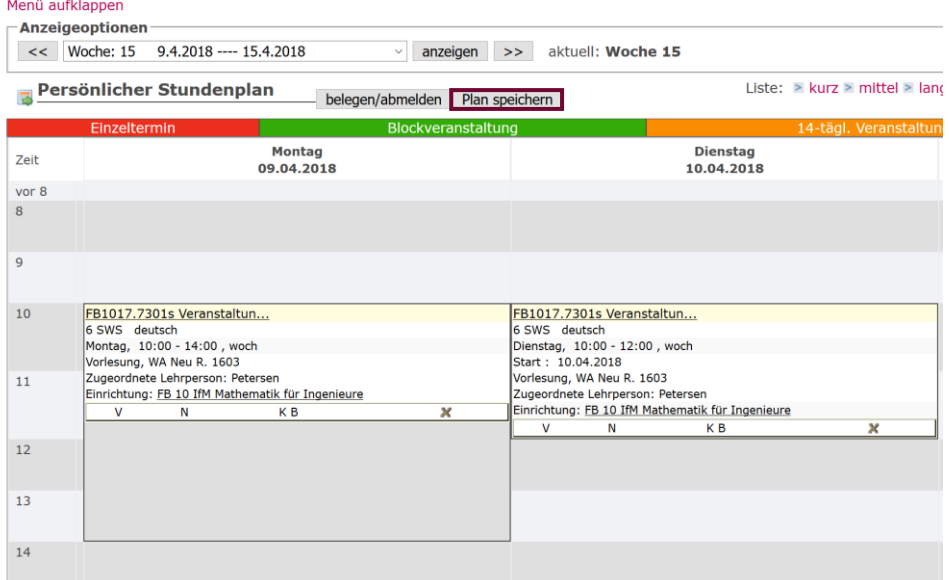

Abbildung 15: Stundenplan mit eingetragener Veranstaltung

Des Weiteren kann man über dem Stundenplan, in dem Drop-Down Menü, die Ansicht umstellen. Man kann entweder einzelne Wochen anzeigen lassen, oder das ganze Semester, die Vorlesungs- sowie die vorlesungsfreie Zeit.

| Woche: 15         | $9.4.2018$ ---- 15.4.2018                      |  |  |  |  |  |  |  |  |  |
|-------------------|------------------------------------------------|--|--|--|--|--|--|--|--|--|
| globale Ansichten |                                                |  |  |  |  |  |  |  |  |  |
| Semesteransicht   |                                                |  |  |  |  |  |  |  |  |  |
|                   | Vorlesungszeitansicht                          |  |  |  |  |  |  |  |  |  |
|                   | Vorlesungsfreie Zeit                           |  |  |  |  |  |  |  |  |  |
|                   | Semesterzeitansicht nur Block/Einzeltermine    |  |  |  |  |  |  |  |  |  |
|                   | Semesteransicht ohne Block/Einzeltermine       |  |  |  |  |  |  |  |  |  |
|                   | Vorlesungszeitansicht ohne Block/Einzeltermine |  |  |  |  |  |  |  |  |  |
|                   | Semesteransicht ohne vergangene Termine        |  |  |  |  |  |  |  |  |  |
|                   | Vorlesungszeitansicht ohne vergangene Termine  |  |  |  |  |  |  |  |  |  |
| einzelne Wochen   |                                                |  |  |  |  |  |  |  |  |  |
| Woche: 13         | 26.3.2018 ---- 1.4.2018                        |  |  |  |  |  |  |  |  |  |
|                   | Woche: 14 2.4.2018 ---- 8.4.2018               |  |  |  |  |  |  |  |  |  |
| Woche: 15         | 9.4.2018 ---- 15.4.2018                        |  |  |  |  |  |  |  |  |  |
| Woche: 16         | 16.4.2018 ---- 22.4.2018                       |  |  |  |  |  |  |  |  |  |
| Woche: 17         | 23.4.2018 ---- 29.4.2018                       |  |  |  |  |  |  |  |  |  |
| Woche: 18         | 30.4.2018 ---- 6.5.2018                        |  |  |  |  |  |  |  |  |  |
| Woche: 19         | 7.5.2018 ---- 13.5.2018                        |  |  |  |  |  |  |  |  |  |
| Woche: 20         | 14.5.2018 ---- 20.5.2018                       |  |  |  |  |  |  |  |  |  |
| Woche: 21         | 21.5.2018 ---- 27.5.2018                       |  |  |  |  |  |  |  |  |  |
| Woche: 22         | 28.5.2018 ---- 3.6.2018                        |  |  |  |  |  |  |  |  |  |

Abbildung 16: Ansichten für den Stundenplan

Bitte beachten Sie, dass jedes Modul unterschiedliche Anzahlen von Gruppen hat und auch die Belegung von Übungsgruppen über das HIS-System geregelt werden kann. Die Professorinnen und Professoren der jeweiligen Module werden dies rechtzeitig in der ersten Veranstaltung des Moduls bekannt geben.

Am Beispiel der Veranstaltung "Java Code-Camp Context Awarenes 1" wird Ihnen gezeigt wie die Belegung eines Moduls im HIS-System durchgeführt wird.

Neben der Veranstaltung befindet sich die Aktion "belegen/abmelden".

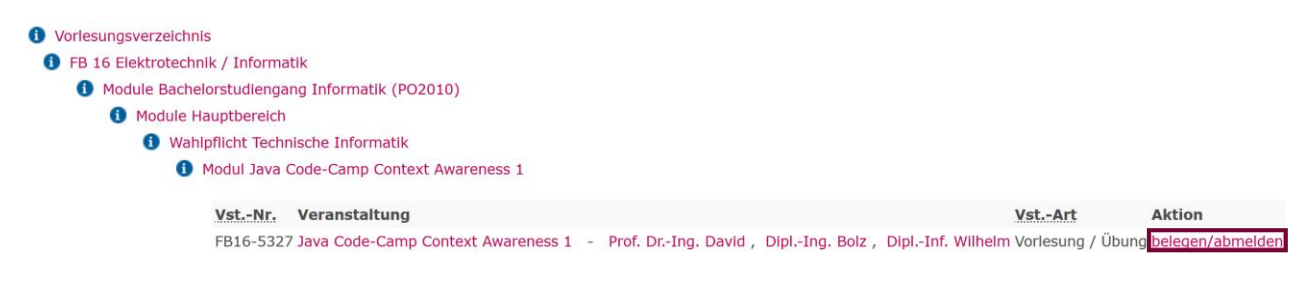

Abbildung 17: Modulauswahl belegen/abmelden

Nach einem Klick auf diesen Link, kommen Sie auf die Seite auf der Sie sich zu dieser Veranstaltung anmelden können. Die Seite fasst nochmal alle Daten der Veranstaltung zusammen. Links neben "Platz beantragen" befindet sich ein kleiner Kreis, der angeklickt werden muss, um den Termin auszuwählen. Anschließend müssen Sie auf den "Platz beantragen" Button klicken.

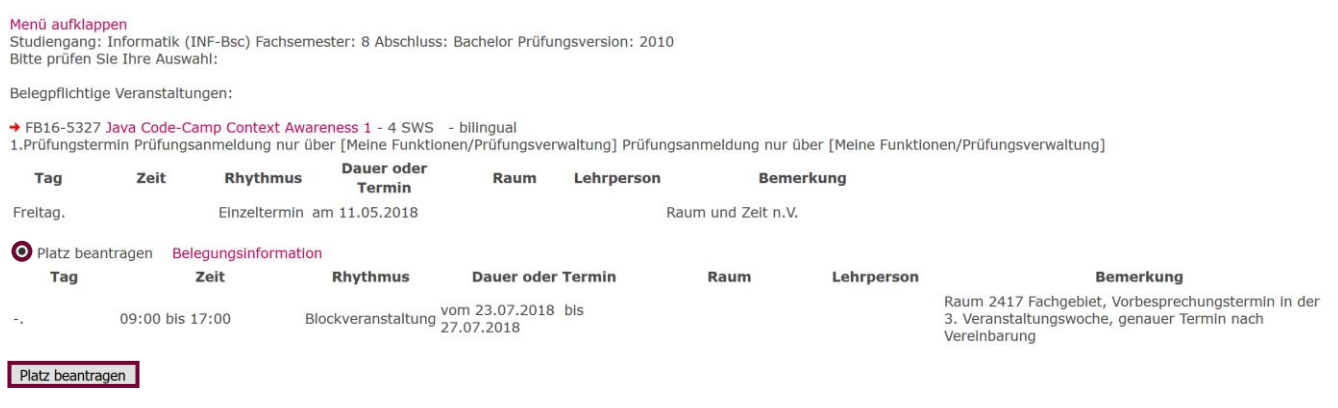

### Abbildung 18: Platz beantragen

Anschließend bekommen Sie eine Bestätigung, dass Sie den Platz beantragt haben.